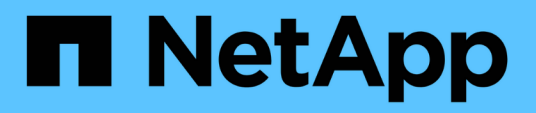

# **Flujos de trabajo**

ONTAP tools for VMware vSphere 10.1

NetApp June 21, 2024

This PDF was generated from https://docs.netapp.com/es-es/ontap-tools-vmware-vsphere-10/automation/storage-workflow.html on June 21, 2024. Always check docs.netapp.com for the latest.

# **Tabla de contenidos**

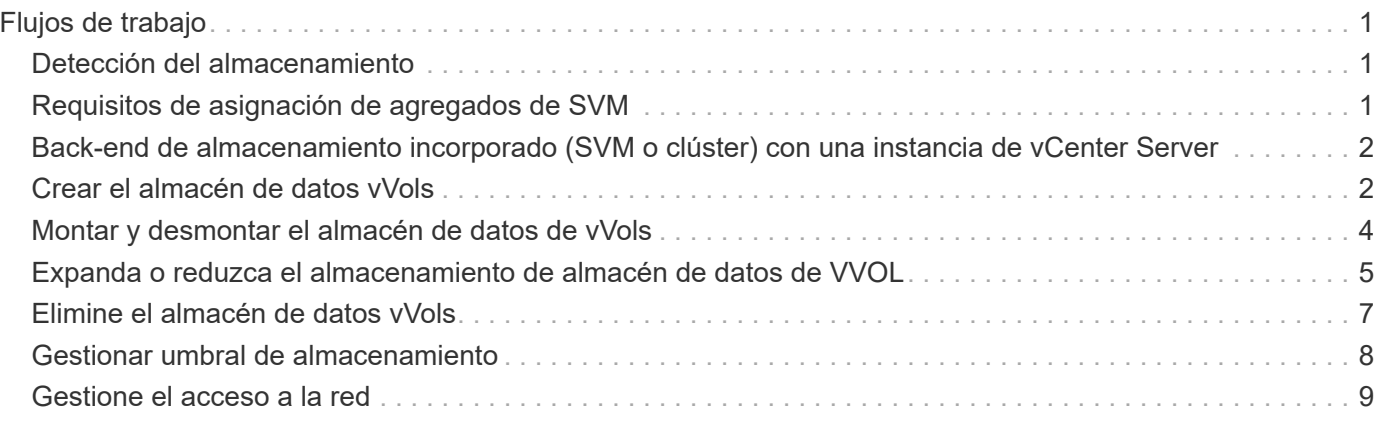

# <span id="page-2-0"></span>**Flujos de trabajo**

# <span id="page-2-1"></span>**Detección del almacenamiento**

El intervalo de detección puede configurarse como parte del mapa de configuración. La detección programada se ejecuta cada 60 minutos. La API que se proporciona aquí es ejecutar la detección bajo demanda de un back-end de almacenamiento concreto que se agrega en el ámbito local.

Use la siguiente API para ejecutar la detección:

```
POST
/virtualization/api/v1/vcenters/{vcguid}/storage-backends/{id}/discovery-
jobs
```
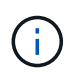

Consulte flujo de trabajo de back-end de almacenamiento integrado (SVM o clúster) y obtenga ID de la respuesta de API de back-end de almacenamiento posterior.

La detección de este extremo de API solo se admite para los back-ends de almacenamiento local en ámbito y no para los back-ends de almacenamiento en ámbito global. Si el tipo de back-end de almacenamiento es cluster, la detección se ejecuta implícitamente para las SVM secundarias. Si el tipo de back-end de almacenamiento es SVM, la detección solo se ejecuta para la SVM seleccionada.

Ejemplo:

Para ejecutar la detección en un back-end de almacenamiento especificado por ID

```
POST
/api/v1/vcenters/3fa85f64-5717-4562-b3fc-2c963f66afa6/storage-
backends/74e85f64-5717-4562-b3fc-2c963f669dde/discovery-jobs
```
Debe pasar x-auth para la API. Puede generar esta x-auth desde la nueva API que se añadió en Auth en Swagger.

```
/virtualization/api/v1/auth/vcenter-login
```
## <span id="page-2-2"></span>**Requisitos de asignación de agregados de SVM**

Para usar credenciales de usuario de SVM para aprovisionar almacenes de datos, las herramientas de ONTAP para VMware vSphere crean volúmenes en el agregado especificado en los almacenes de datos POSTERIORES a la API. ONTAP no permite la creación de volúmenes en agregados sin asignar en una SVM usando credenciales de usuario de SVM. Para resolver esto, se deben asignar las SVM con los agregados usando la API de REST o la interfaz de línea de comandos de ONTAP como se describe aquí.

API DE REST DE ONTAP:

```
PATCH "/api/svm/svms/f16f0935-5281-11e8-b94d-005056b46485"
'{"aggregates":{"name":["aggr1","aggr2","aggr3"]}}'
```
CLI de ONTAP:

```
still5 vsim ucs630f aggr1 vserver show-aggregates
AvailableVserver Aggregate State Size Type SnapLock
Type
svm test still5 vsim ucs630f aggr1
online 10.11GB vmdisk non-snaplock
```
### <span id="page-3-0"></span>**Back-end de almacenamiento incorporado (SVM o clúster) con una instancia de vCenter Server**

Utilice la siguiente API para incorporar los back-ends de almacenamiento y asignar la SVM a vCenter localmente. Consulte ["Configure los roles y privilegios de usuario de](https://docs.netapp.com/es-es/ontap-tools-vmware-vsphere-10/configure/configure-user-role-and-privileges.html) [ONTAP"](https://docs.netapp.com/es-es/ontap-tools-vmware-vsphere-10/configure/configure-user-role-and-privileges.html) Sección de privilegios de usuario de SVM de ONTAP.

```
POST /virtualization/api/v1/vcenters/<vcguid>/storage-backends
{
       "hostname_or_ip": "172.21.103.107",
       "username": "svm11",
       "password": "xxxxxx"
     }
```
G)

El ID de la respuesta API anterior se utiliza en la detección.

Debe pasar x-auth para la API. Puede generar esta x-auth desde la nueva API que se añadió en Auth en Swagger.

/virtualization/api/v1/auth/vcenter-login

### <span id="page-3-1"></span>**Crear el almacén de datos vVols**

Es posible crear un almacén de datos vVols con volúmenes nuevos o con volúmenes existentes. También puede crear un almacén de datos vVols con la combinación de volúmenes existentes y volúmenes nuevos.

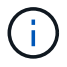

Compruebe que los agregados raíz no se asignen a SVM.

Genere un token JWT antes de crear almacenes de datos o aumente la caducidad del token SAML estableciendo 'Maximum Bearer Token Lifetime' en 60m en vCenter.

Debe pasar x-auth para la API. Puede generar esta x-auth desde la nueva API que se añadió en Auth en Swagger.

/virtualization/api/v1/auth/vcenter-login

1. Cree el almacén de datos vVols con el nuevo volumen.

Obtenga el ID de agregado, storage\_id(svm uuid) mediante la API de REST DE ONTAP. POST /virtualización/api/v1/vcenters/cdded9ad-6bsd-4c9e-b44g-691250bfe2df/vvols/datastores

Utilice el siguiente URI para comprobar el estado:

+

`\https://xx.xx.xx.xxx:8443/virtualization/api/jobmanager/v2/jobs/<JobID>? includeSubJobsAndTasks=true`

+ Cuerpo de solicitud para almacén de datos NFS

{ «nombre»: «nfsds1», «protocolo»: «nfs», «platform\_type»: «aff», «moref»: «dominio-c8», «volúmenes»:[ { is\_existing:false, «nombre»: «vol\_nfs\_pvt», «size\_in\_mb»:2048000, «eficiencia\_del\_espacio»: «thin», «agregado»:{ identificación: d7078b3c-3827-4ac9-9273-0a32909455c2 }, «qos»:{ «min\_iops»:200, «max\_iops»:5000 } } ], «storage\_backend»:{ «id\_de\_almacenamiento»: 654c67bc-0f75-11ee-8a8c-00a09860a3ff } }

Cuerpo de solicitud para almacén de datos iSCSI: { nombre de : «iscsi\_custom», protocolo: iscsi «platform\_type»: «AFF», «moref» : «dominio-c8», «volúmenes» : [ { is\_existing : false, nombre de : «iscsi custom», «size in mb» : 8034, «eficiencia del espacio»: «thin», «agregado»: { «id» : «54fe5dd4-e461-49c8-bb2d-6d62c5d75af2» } } ], «custom\_igroup\_name»: «igroup1», «storage\_backend»: { «id de almacenamiento»: «eb9d33ab-1960-11ee-9506-00a0985c6d9b» } } . Cree el almacén de datos vVols con volúmenes existentes.

Obtenga aggregate id y volume id mediante la API REST DE ONTAP.

```
 POST /virtualization/api/v1/vcenters/cdded9ad-6bsd-4c9e-b44g-
691250bfe2df/vvols/datastores
Cuerpo de la solicitud
```

```
 {
"name" : "nfsds2",
"protocol" : "nfs",
"platform type": "aff",
"moref" : "domain-c8",
"volumes" : [
      {
           "is existing": true,
             "id": "e632a632-1412-11ee-8a8c-00a09860a3ff"
           }
\frac{1}{2},
"storage backend": {
                        "storage_id": "33a8b6b3-10cd-11ee-8a8c-00a09860a3ff"
}
```
}

### <span id="page-5-0"></span>**Montar y desmontar el almacén de datos de vVols**

Puede montar un almacén de datos de VMware Virtual Volumes (vVols) en uno o varios hosts adicionales para proporcionar acceso al almacenamiento a hosts adicionales. Es posible desmontar el almacén de datos vVols mediante las API de.

Use la siguiente API para montar o desmontar un almacén de datos vVols. Debe pasar x-auth para la API. Puede generar esta x-auth desde la nueva API que se añadió en Auth en Swagger.

```
/virtualization/api/v1/auth/vcenter-login
```

```
PATCH
/virtualization/api/v1/vcenters/{vcguid}/vvols/datastores/{moref}/hosts
```
Obtenga el moref del almacén de datos VVol desde vCenter.

Cuerpo de la solicitud

```
{
    "operation": "mount",
    "morefs": [
       "host-7044"
  \frac{1}{\sqrt{2}}}
```
Ejemplos: \* Monte en host adicional

Use la siguiente API para montarla en host adicional:

```
/api/v1/vcenters/cdded9ad-6bsd-4c9e-b44g-
691250bfe2df/vvols/datastores/datastore-24/hosts
       Request Body
\{  "operation": "mount",
        "morefs": ["host-13"],
       }
```
• Desmonte en host adicional

Use la siguiente API para desmontarla en el host adicional:

```
/api/v1/vcenters/cdded9ad-6bsd-4c9e-b44g-
691250bfe2df/vvols/datastores/datastore-24/hosts
       Request Body
       {
        "operation": "unmount",
        "morefs": ["host-13"],
       }
```
#### <span id="page-6-0"></span>**Expanda o reduzca el almacenamiento de almacén de datos de VVOL**

Existen API para aumentar o reducir el almacenamiento disponible.

• Pasos\*

Use la siguiente API para ampliar o reducir el almacén de datos vVols:

```
PATCH
/virtualization/api/v1/vcenters/{vcguid}/vvols/datastores/{moref}/volumes
```
Ejemplos

• Modifique el almacén de datos vVols para añadir un nuevo volumen

```
  PATCH virtualization/api/v1/vcenters/cdded9ad-6bsd-4c9e-b44g-
691250bfe2df/vvols/datastores/datastore-24/volumes
      Request Body
     {
      "operation": "grow",
      "volumes": [{
        "is existing": false,
          "name": "exp3",
        "size in mb": 51200,
          "space_efficiency": "thin",
          "aggregate": {
               "id": "1466e4bf-c6d6-411a-91d5-c4f56210e1ab"
          },
        "storage backend": {
               "storage_id": "13d86e4f-1fb1-11ee-9509-005056a75778"
          },
          "qos": {
               "max_iops": 5000
  }
      }]
}
```
• Modifique el almacén de datos vVols para añadir un volumen existente

```
  PATCH virtualization/api/v1/vcenters/cdded9ad-6bsd-4c9e-b44g-
691250bfe2df/vvols/datastores/datastore-24/volumes
      Request Body
    \left\{ \right.  "operation": "grow",
        "volumes": [{
         "is existing": true,
           "id": "vfded9ad-6bsd-4c9e-b44g-691250bfe2sd"
        }]
      }
```
• Modifique el almacén de datos vVols para quitar el volumen y eliminar el volumen del almacenamiento

```
  PATCH virtualization/api/v1/vcenters/cdded9ad-6bsd-4c9e-b44g-
691250bfe2df/vvols/datastores/datastore-24/volumes?delete_volumes=true
      Request Body
\left\{\begin{array}{ccc} \end{array}\right\}  "operation": "shrink",
         "volumes": [{
         "is existing": true,
           "id": "vfded9ad-6bsd-4c9e-b44g-691250bfe2sd"
         }]
       }
```
• Modifique el almacén de datos vVols para quitar volumen y no elimine el volumen del almacenamiento

```
  PATCH virtualization/api/v1/vcenters/cdded9ad-6bsd-4c9e-b44g-
691250bfe2df/vvols/datastores/datastore-24/volumes?delete_volumes=false
      Request Body
\left\{\begin{array}{ccc} \end{array}\right\}  "operation": "shrink",
         "volumes": [{
         "is existing": true,
           "id": "vfded9ad-6bsd-4c9e-b44g-691250bfe2sd"
         }]
      }
```
### <span id="page-8-0"></span>**Elimine el almacén de datos vVols**

Existe un almacén de datos vVols, siempre que haya al menos un volumen FlexVol disponible en el almacén de datos. Si desea eliminar un almacén de datos vVols de un clúster de alta disponibilidad, primero debe desmontar el almacén de datos de todos los hosts del clúster de alta disponibilidad y, a continuación, eliminar la carpeta *.vsphere-HA* residente manualmente mediante la interfaz de usuario del servidor de vCenter.

• Pasos\*

Use la siguiente API para eliminar el almacén de datos vVols.

```
DELETE
/virtualization/api/v1/vcenters/{vcguid}/vvols/datastores/{moref}
```
Ejemplos

• Elimine el almacén de datos vVols y elimine los volúmenes del almacenamiento

```
  DELETE /api/v1/vcenters/cdded9ad-6bsd-4c9e-b44g-
691250bfe2df/vvols/datastores/datastore-28?delete_volumes=true
```
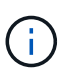

El flujo de trabajo Delete vVols Datastore elimina los volúmenes de los almacenes de datos si se superó la marca delete volume como true con independencia de si se gestiona o no el volumen del almacén de datos.

• Elimine el almacén de datos vVols y no elimine volúmenes del almacenamiento

```
  DELETE /api/v1/vcenters/cdded9ad-6bsd-4c9e-b44g-
691250bfe2df/vvols/datastores/datastore-28?delete_volumes=false
```
Respuesta:

```
{
       "id": "1889"
}
```
#### <span id="page-9-0"></span>**Gestionar umbral de almacenamiento**

Use la siguiente API de umbral de obtención para recuperar los límites de umbral de almacenamiento configurados para el volumen y el agregado.

GET/virtualization/api/v1/vcenters/{vcguid}/storage-thresholds

Ejemplos: Obtenga los umbrales de almacenamiento por instancia de vCenter Server mediante guid de vCenter

```
GET "/api/v1/vcenters/beded9ad-6bbb-4c9e-b4c6-691250bfe2da/storage-
thresholds"
```
Utilice la siguiente alarma de configuración de PARCHES para volumen y agregado para generar notificaciones cuando se alcancen los límites de umbral configurados.

PATCH/virtualization/api/v1/vcenters/{vcguid}/storage-thresholds

Ejemplos: Actualice los umbrales de almacenamiento por guid de vCenter por vCenter. Los límites

predeterminados son del 80% para casi completo y del 90% para completo. Modificación de todos los valores de umbral

```
{{{}PATCH "/api/v1/vcenters/beded9ad-6bbb-4c9e-b4c6-691250bfe2da/storage-
thresholds"
Request Body
{
"volume":
{ "nearly_full_percent": 80, "full_percent": 90 }
,
"aggregate": {
"nearly full percent": 80,
"full percent": 90
}
}{}}}{}
```
## <span id="page-10-0"></span>**Gestione el acceso a la red**

Utilice la siguiente API para agregar direcciones IP para la lista blanca:

```
patch /api/v1/vcenters/{vcguid}/settings/ip-whitelist
{
      value: string
}
GET /api/v1/vcenters/{vcguid}/settings/ip-whitelist
{
      value: string
}
```
#### **Información de copyright**

Copyright © 2024 NetApp, Inc. Todos los derechos reservados. Imprimido en EE. UU. No se puede reproducir este documento protegido por copyright ni parte del mismo de ninguna forma ni por ningún medio (gráfico, electrónico o mecánico, incluidas fotocopias, grabaciones o almacenamiento en un sistema de recuperación electrónico) sin la autorización previa y por escrito del propietario del copyright.

El software derivado del material de NetApp con copyright está sujeto a la siguiente licencia y exención de responsabilidad:

ESTE SOFTWARE LO PROPORCIONA NETAPP «TAL CUAL» Y SIN NINGUNA GARANTÍA EXPRESA O IMPLÍCITA, INCLUYENDO, SIN LIMITAR, LAS GARANTÍAS IMPLÍCITAS DE COMERCIALIZACIÓN O IDONEIDAD PARA UN FIN CONCRETO, CUYA RESPONSABILIDAD QUEDA EXIMIDA POR EL PRESENTE DOCUMENTO. EN NINGÚN CASO NETAPP SERÁ RESPONSABLE DE NINGÚN DAÑO DIRECTO, INDIRECTO, ESPECIAL, EJEMPLAR O RESULTANTE (INCLUYENDO, ENTRE OTROS, LA OBTENCIÓN DE BIENES O SERVICIOS SUSTITUTIVOS, PÉRDIDA DE USO, DE DATOS O DE BENEFICIOS, O INTERRUPCIÓN DE LA ACTIVIDAD EMPRESARIAL) CUALQUIERA SEA EL MODO EN EL QUE SE PRODUJERON Y LA TEORÍA DE RESPONSABILIDAD QUE SE APLIQUE, YA SEA EN CONTRATO, RESPONSABILIDAD OBJETIVA O AGRAVIO (INCLUIDA LA NEGLIGENCIA U OTRO TIPO), QUE SURJAN DE ALGÚN MODO DEL USO DE ESTE SOFTWARE, INCLUSO SI HUBIEREN SIDO ADVERTIDOS DE LA POSIBILIDAD DE TALES DAÑOS.

NetApp se reserva el derecho de modificar cualquiera de los productos aquí descritos en cualquier momento y sin aviso previo. NetApp no asume ningún tipo de responsabilidad que surja del uso de los productos aquí descritos, excepto aquello expresamente acordado por escrito por parte de NetApp. El uso o adquisición de este producto no lleva implícita ninguna licencia con derechos de patente, de marcas comerciales o cualquier otro derecho de propiedad intelectual de NetApp.

Es posible que el producto que se describe en este manual esté protegido por una o más patentes de EE. UU., patentes extranjeras o solicitudes pendientes.

LEYENDA DE DERECHOS LIMITADOS: el uso, la copia o la divulgación por parte del gobierno están sujetos a las restricciones establecidas en el subpárrafo (b)(3) de los derechos de datos técnicos y productos no comerciales de DFARS 252.227-7013 (FEB de 2014) y FAR 52.227-19 (DIC de 2007).

Los datos aquí contenidos pertenecen a un producto comercial o servicio comercial (como se define en FAR 2.101) y son propiedad de NetApp, Inc. Todos los datos técnicos y el software informático de NetApp que se proporcionan en este Acuerdo tienen una naturaleza comercial y se han desarrollado exclusivamente con fondos privados. El Gobierno de EE. UU. tiene una licencia limitada, irrevocable, no exclusiva, no transferible, no sublicenciable y de alcance mundial para utilizar los Datos en relación con el contrato del Gobierno de los Estados Unidos bajo el cual se proporcionaron los Datos. Excepto que aquí se disponga lo contrario, los Datos no se pueden utilizar, desvelar, reproducir, modificar, interpretar o mostrar sin la previa aprobación por escrito de NetApp, Inc. Los derechos de licencia del Gobierno de los Estados Unidos de América y su Departamento de Defensa se limitan a los derechos identificados en la cláusula 252.227-7015(b) de la sección DFARS (FEB de 2014).

#### **Información de la marca comercial**

NETAPP, el logotipo de NETAPP y las marcas que constan en <http://www.netapp.com/TM>son marcas comerciales de NetApp, Inc. El resto de nombres de empresa y de producto pueden ser marcas comerciales de sus respectivos propietarios.